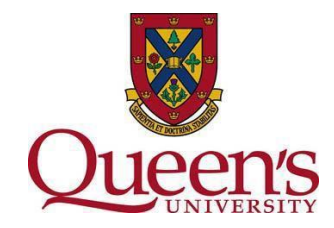

## **How to Self-Register in TRAQ as a NEW Student User**

- **1. Go to TRAQ website:<http://www.queensu.ca/traq/signon.html/>**
- **2. Scroll to "LOG IN - Students and External Users" at the bottom of the page.**
- **3. Click the link to the 'Self-Registration Form'.**

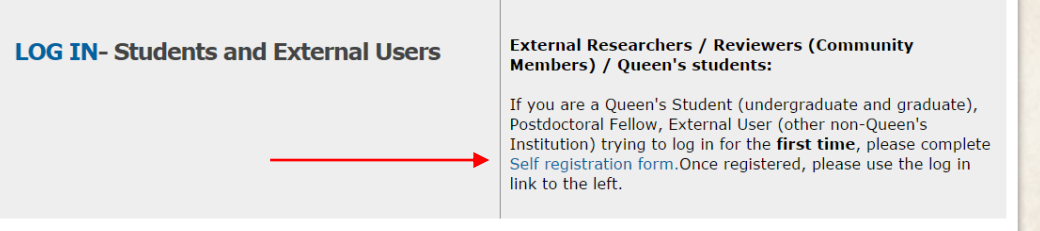

Consult Queen's FIPPA website as well as the Queen's University Computer User Code of Ethics when using these tools.

- **4. Complete mandatory fields and optional information.**
- **5. Ensure you enter an email address that you use regularly, as all ethics communication will be sent to the listed email address in TRAQ.**
- **6. Please enter a telephone number you can be reached at in the event of ethics related questions.**
- **7. Ensure you complete the RANK section correctly (\*\*\*If this step is not completed correctly registration in TRAQ may be delayed\*\*\*).**
- **8. Under Affiliation: select 'Add New'.**
- **9. Under Level: If you are a STUDENT enrolled in one of the following Departments you must select 'UnitREB'**
	- **Cultural Studies Program**
	- **Dan School of Drama and Music**
	- **Faculty of Education**
	- **Film and Media**
	- **Gender Studies**
	- **Geography and Planning**
	- **Global Development Studies**
	- **Political Studies**
	- **Psychology**
	- **Smith School of Business**
	- **School of Kinesiology and Health Studies**
	- **Sociology**
- **Under Level: If you are a STUDENT and you are not affiliated with a Unit REB select 'Department' (\*\*\*If this step is not completed correctly registration in TRAQ may be delayed\*\*\*).**
- **10. Under Unit: Select the Department you are affiliated with (\*\*\*If this step is not completed correctly registration in TRAQ may be delayed\*\*\*).**
- **11. Check: 'Primary Affiliation'.**
- **12. Select 'Save'.**
- **13. Review all information for accuracy and completion.**
- **14. Select 'Register'.**
- **15. An email confirmation with instructions on how to create your password and how to log in will be generated shortly after you register.**
- **16. If you have any questions or comments about the Research Portal, contact the TRAQ Help Desk using the following methods:**

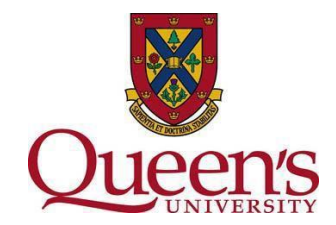

- **[Helpdesk Web Form](https://www.queensu.ca/itrack/TRAQ/traq.php)**
- **Email: [traq@queensu.ca](mailto:traq@queensu.ca)**
- **Phone: 613-533-6000 x 78426**